## 物品档案停用**(FRM0251)**

说明: 将近期或以后不需要再应用的物品设置停止使用。

## 操作方法:

- 1)主菜单界面 > 工程管理 > 物品 > 物品档案停用 > 双击进入物品档案停用界面;
- 2)点击物品编号浏览键 - > 打开物品档案窗口 >双击选择需要设置停用的物品 >
	- 停用 -> 确认。

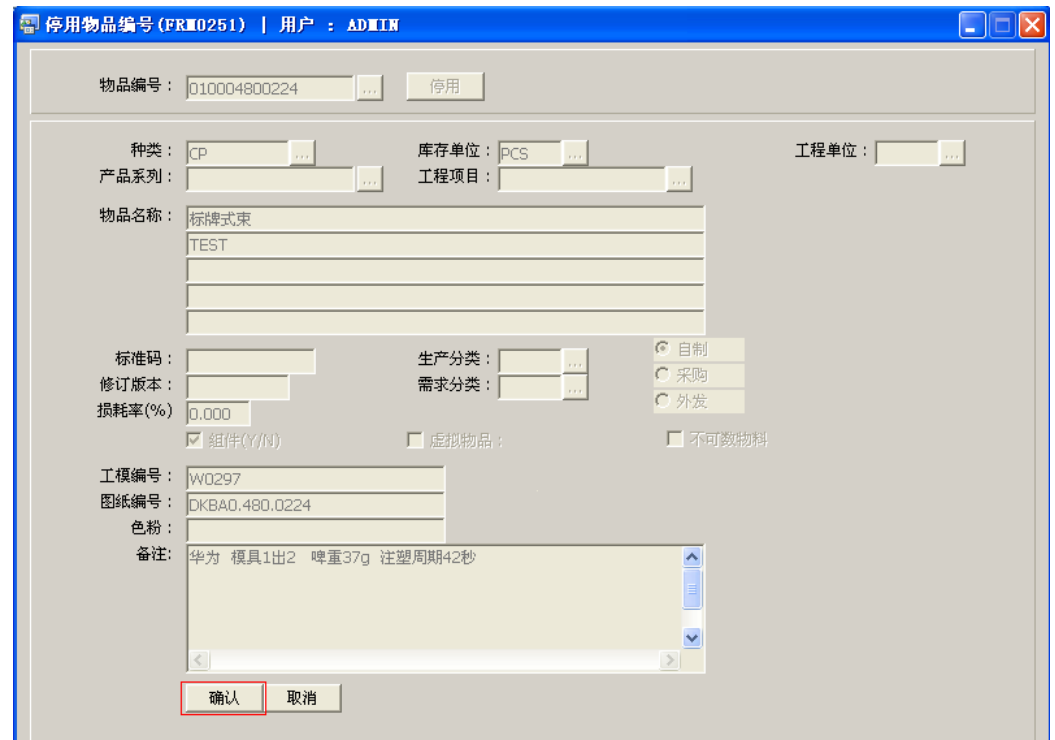

## 注意事项:

物品编号停用后,如需要再次被应用时,可通过"物品档案启用"功能恢复为可用状态。